# **CUBIFY APPLICATION TUTORIAL**

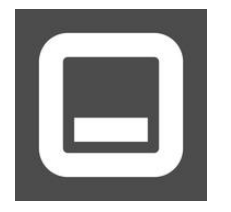

 The following is a tutorial that will guide a new user through converting their viable .stl file into a .cube3 format. For steps for converting to .cubepro, please follow instructions found under CubePro instructions.

# **STEP 1: UPLOAD YOUR .STL FILE INTO CUBIFY**

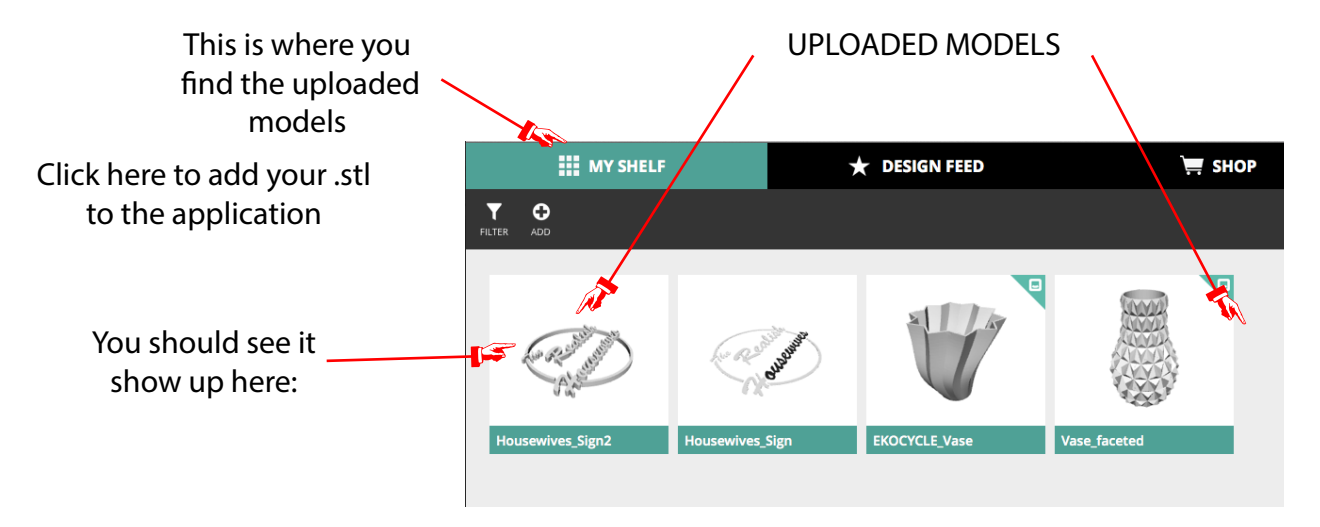

## **STEP 2: PULL UP THE PRINT DIALOGUE**

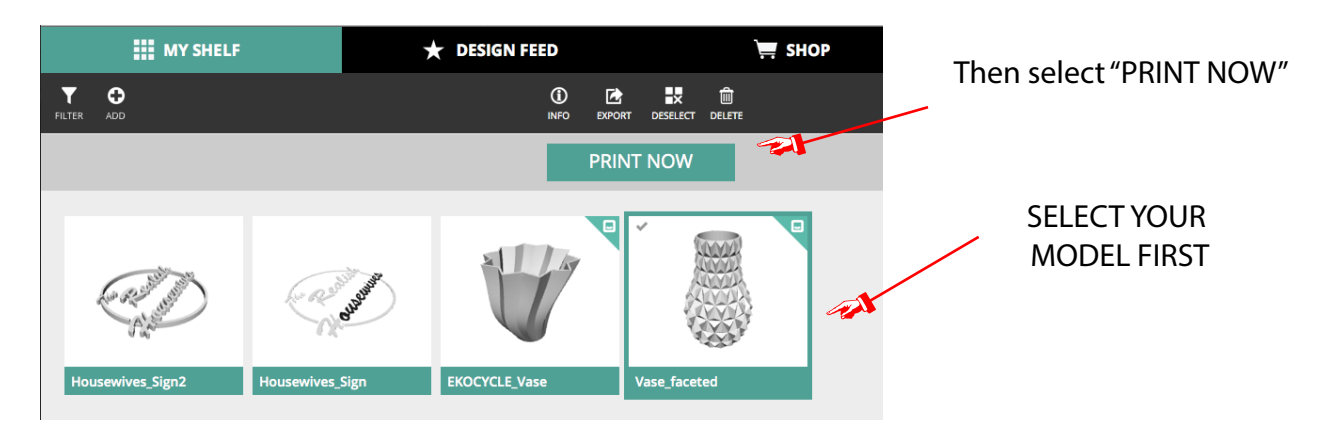

This should be highlighted!

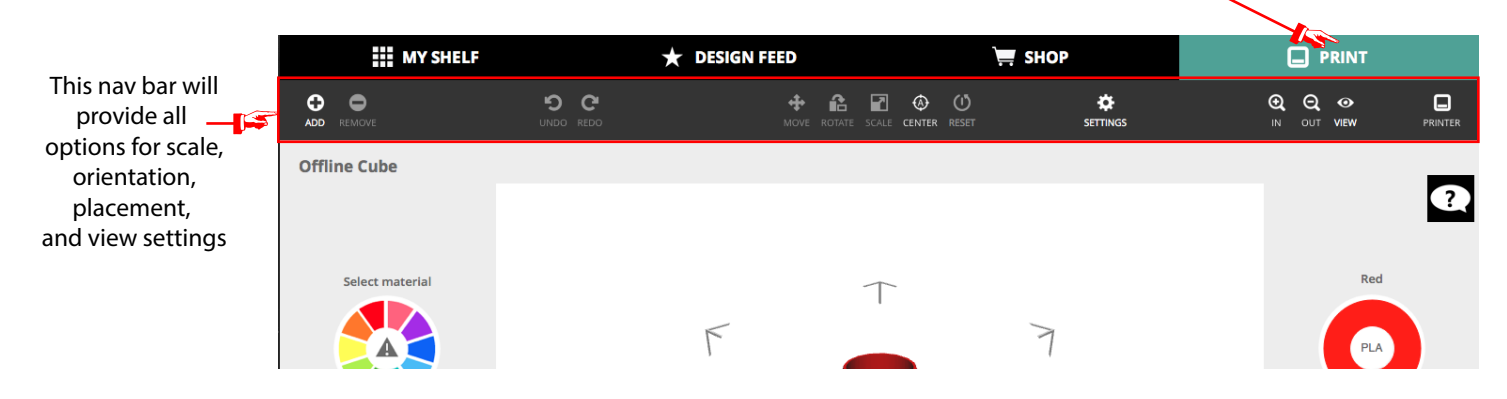

#### **STEP 3: ASSIGN MATERIAL**

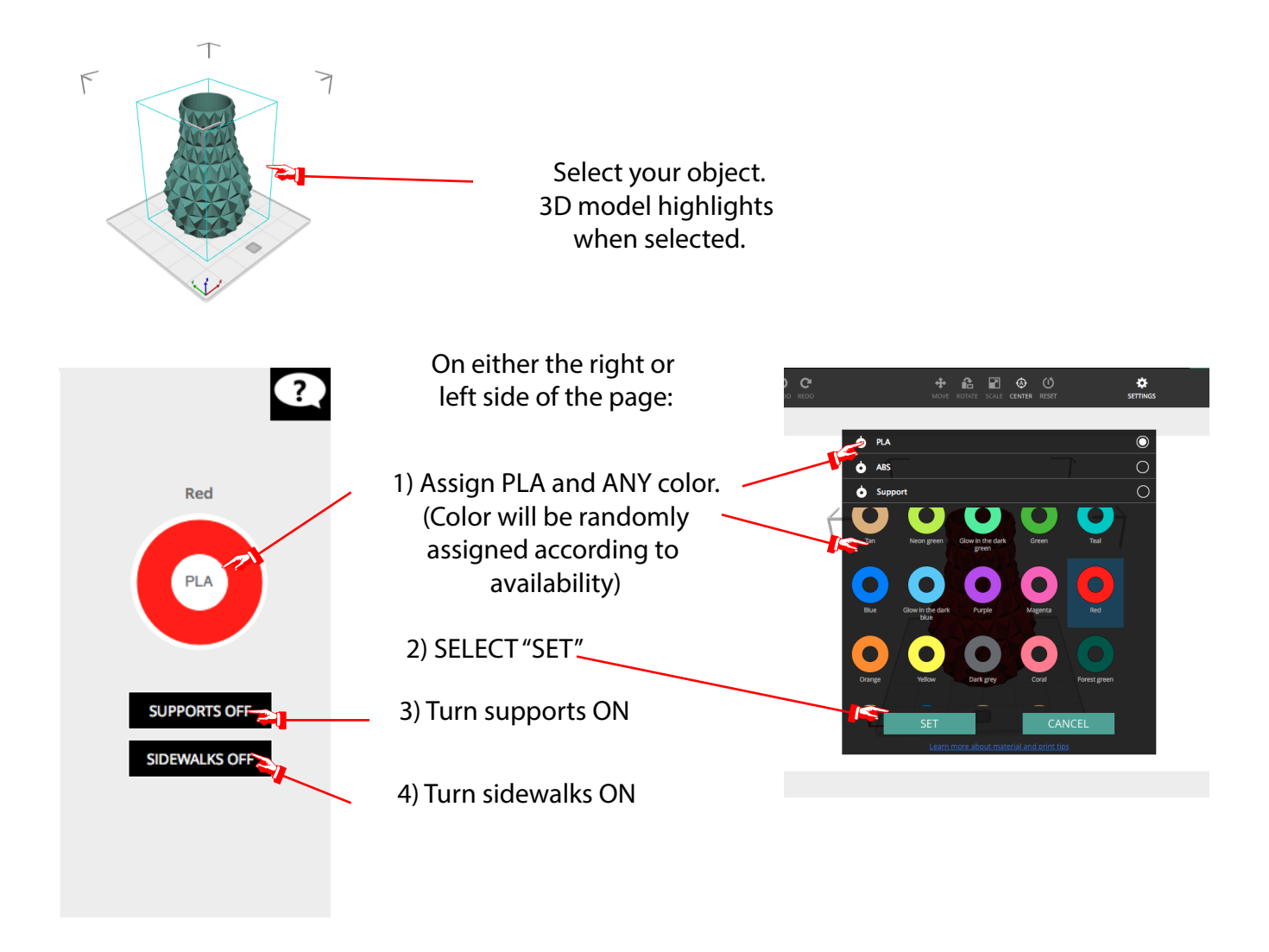

## **STEP 4: CHECK SIZE, PLACEMENT AND ORIENTATION OF PROJECT**

To change the SIZE of your object:

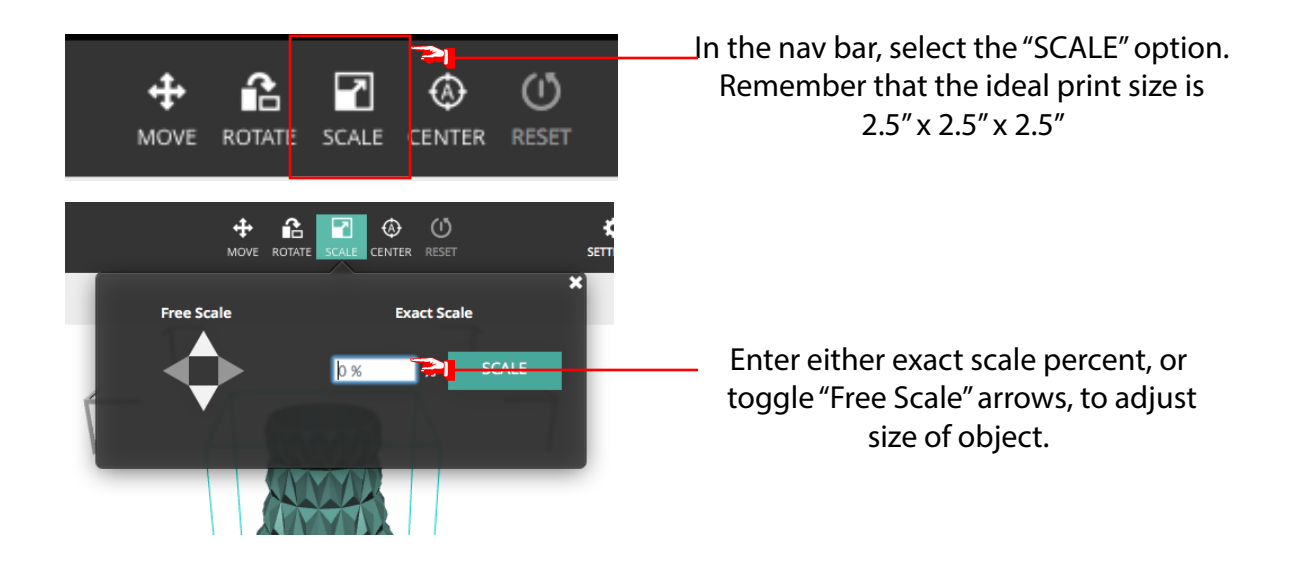

To change the ORIENTATION of your object:

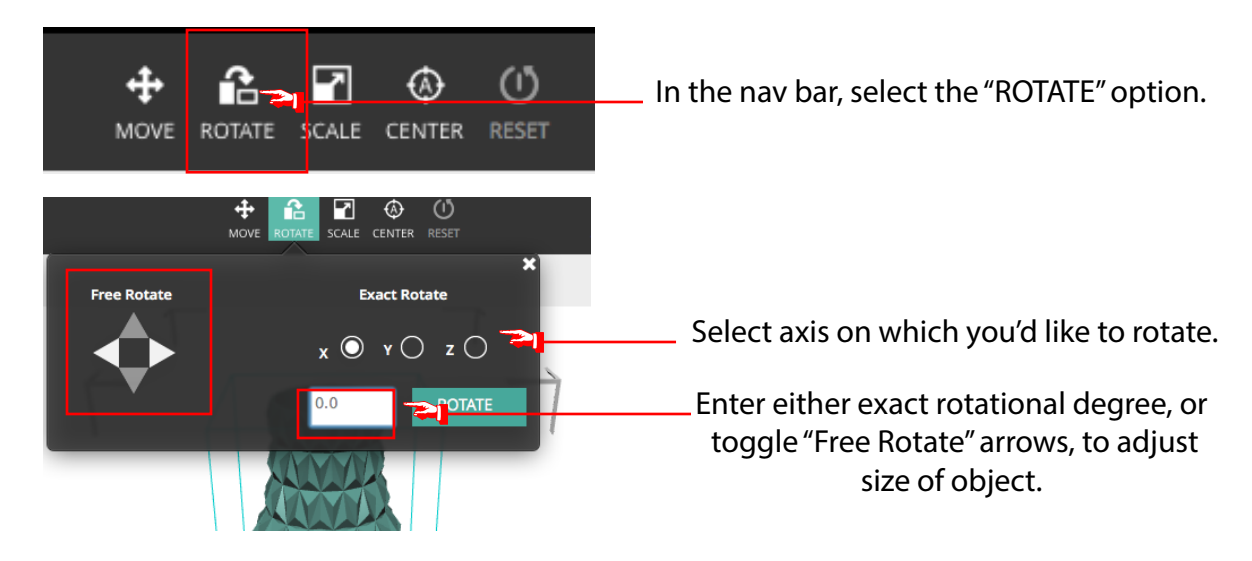

To change the PLACEMENT of your object:

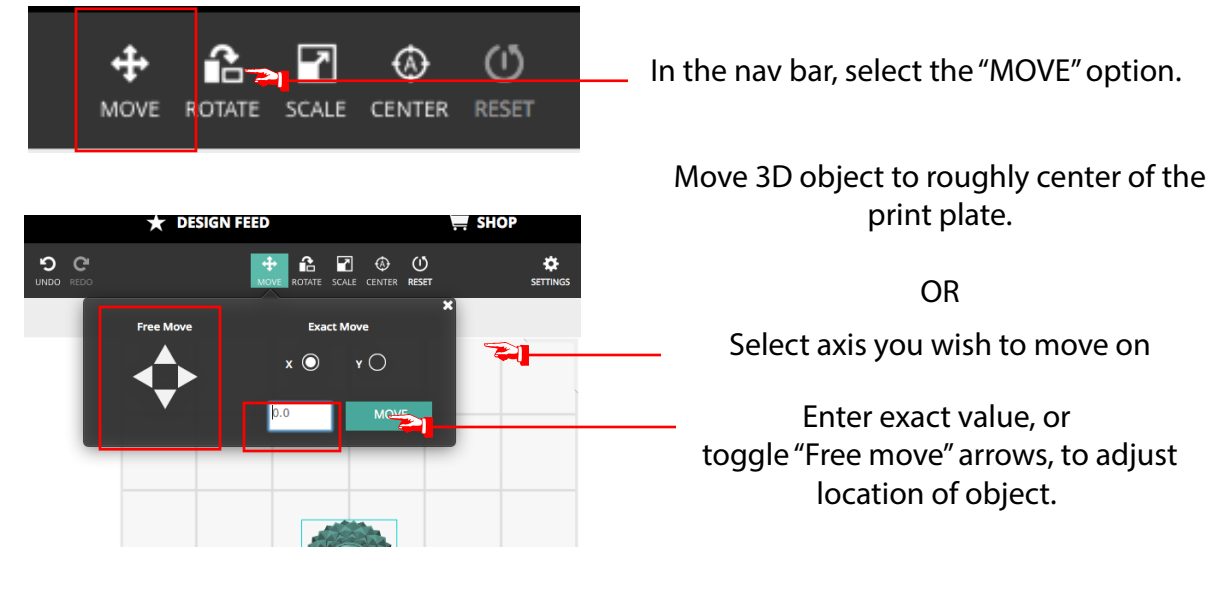

## **STEP 5: EXPORT AND PRINT**

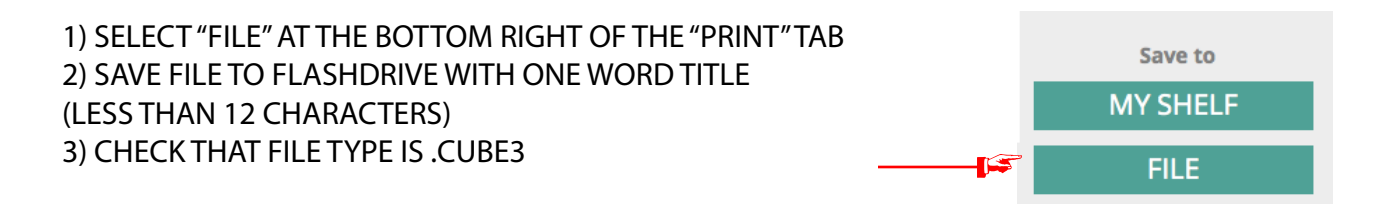

**You are now ready to print! Please**  upload your .cube3 file to a flash drive and see **a shop technician!**